## **Request for Postdoc Card**

- 1. Go to Mytau portal: <https://mytau.tau.ac.il/>
- 1: עדכון פרטים אישיים Click on Click 2.

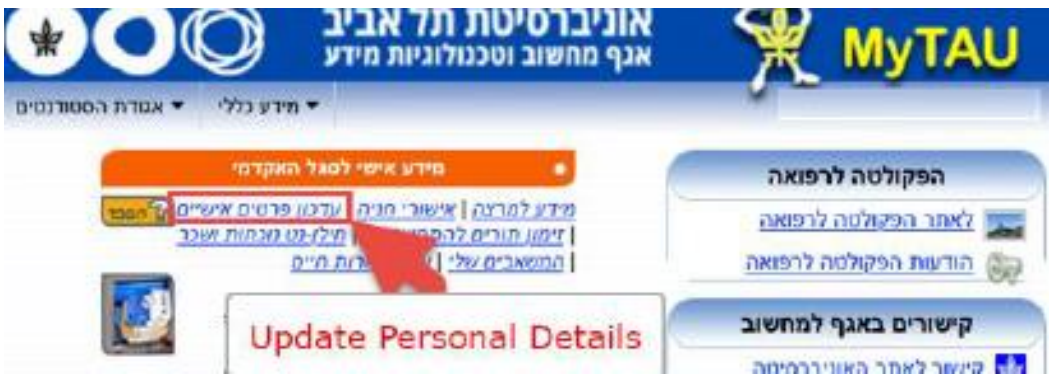

For English, hover with your mouse over the Hebrew text.

- 3. In the screen that opens; to change the language to English, click on "Change Language" (top left corner of the screen).
- 4. Now your personal details will appear on the screen. To order your postdoc card click **Order Post-doc Card>>**

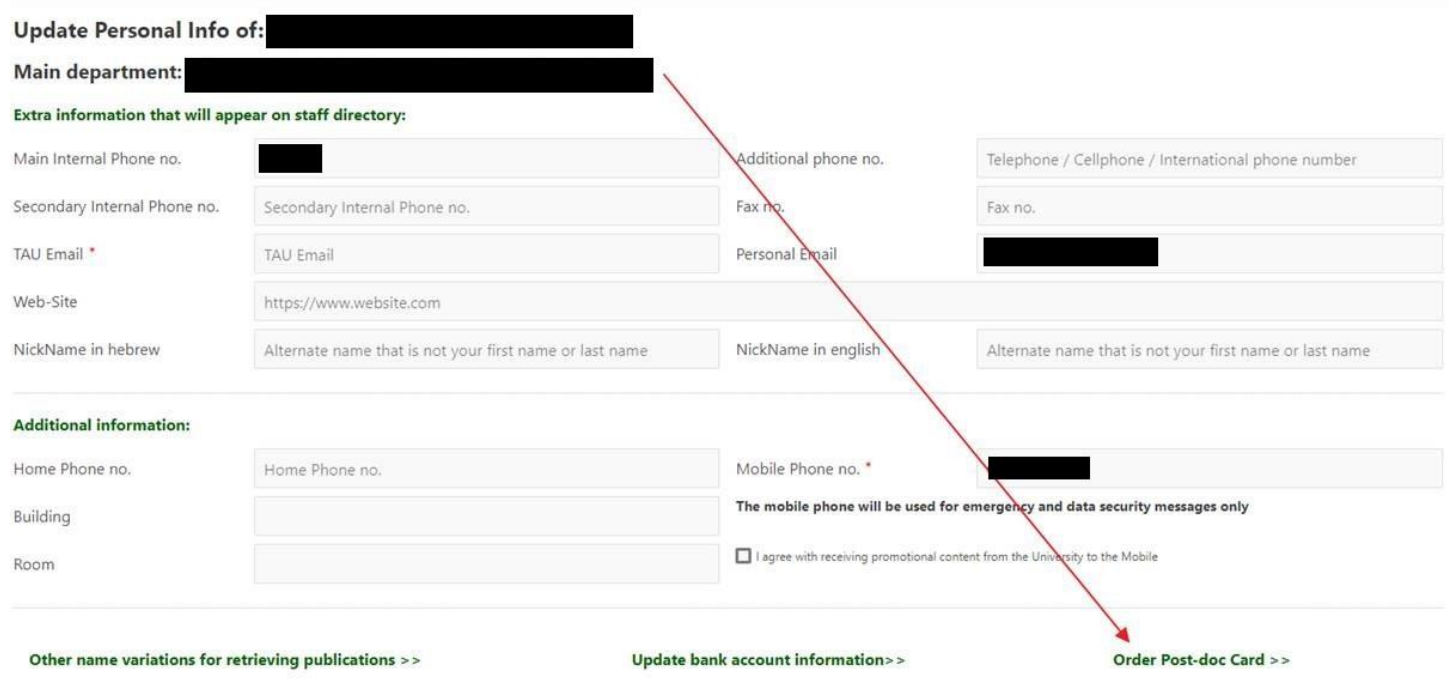

5. When the postdoc card arrives to our offices, you will receive an update.